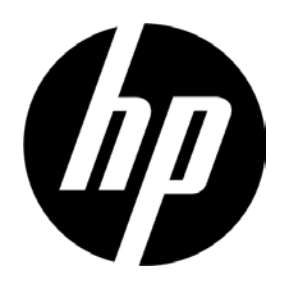

# Monitor HP V241a/V241 z podświetleniem LED Podręcznik użytkownika

© 2013 Hewlett-Packard Development Company, L.P.

Microsoft, Windows i Windows Vista są znakami towarowymi lub zastrzeżonymi znakami towarowymi Microsoft Corporation w Stanach Zjednoczonych i/lub innych krajach.

Jedyne postanowienia gwarancyjne dotyczące produktów i usług firmy HP określone są w sposób jednoznaczny w postanowieniach gwarancyjnych dołączonych do tych produktów i usług. Żadnej części niniejszego dokumentu nie należy uznawać za stanowiącą dodatkową gwarancję. Firma HP nie ponosi odpowiedzialności za występujące w niniejszym podręczniku błędy techniczne lub redakcyjne albo pominięcia. Dokument ten zawiera informacje będące własnością firmy, które są chronione prawem autorskim. Nie można tworzyć fotokopii, reprodukcji ani tłumaczenia na inny język żadnej części niniejszego dokumentu bez uprzedniej pisemnej zgody firmy Hewlett-Packard Company.

Wydanie pierwsze (Czerwiec 2013 r.) Numer części dokumentu: 741027-241

## **Rozdział I. Wprowadzenie**

### **1.1 Właściwości**

- Wielojęzyczna regulacja przez OSD
- Zgodność z IBM VGA, rozszerzonymi trybami VGA, VESA VGA, SVGA, XGA oraz SXGA
- Szeroki zakres obsługiwanego napięcia (prąd zmienny 100–240 V 50/ 60 Hz) umożliwia bezpośrednie używanie bez żadnych ustawień.
- Standard P lug-and-Play VESA D DC1/2B. Zgodność z systemami operacyjnymi Windows 9x/2000/XP/7/8/Vista.

#### **1.2 Lista kontrolna**

Należy upewnić się, że opakowanie z monitorem LCD zawiera następujące elementy:

- $\boxtimes$  Monitor (wraz z cokołem)
- $\boxtimes$  Podstawa
- Przewód zasilającyKabel VGA
- $\boxtimes$  Kabel DVI (Opcjonalny)
- $\boxtimes$  Kabel audio (wyłącznie dla V241a)
- $\boxtimes$  Płyta z dokumentacja i oprogramowaniem
- $\boxtimes$  Poster z opisem ustawień
- Certyfikat gwarancji (Opcjonalny)

Jeśli brakuje dowolnego z wymienionych elementów, należy skontaktować się ze sprzedawcą oferującym pomoc techniczną i obsługę klienta.

> Uwaga: Na wypadek przyszłego transportu należy zachować oryginalne pudełko i wszystkie materiały opakowania.

## **Rozdział II. Instalacja**

## **2.1 Instalacja cokołu**

Wykonaj czynności pokazane na poniższym rysunku w celu zainstalowania cokołu.

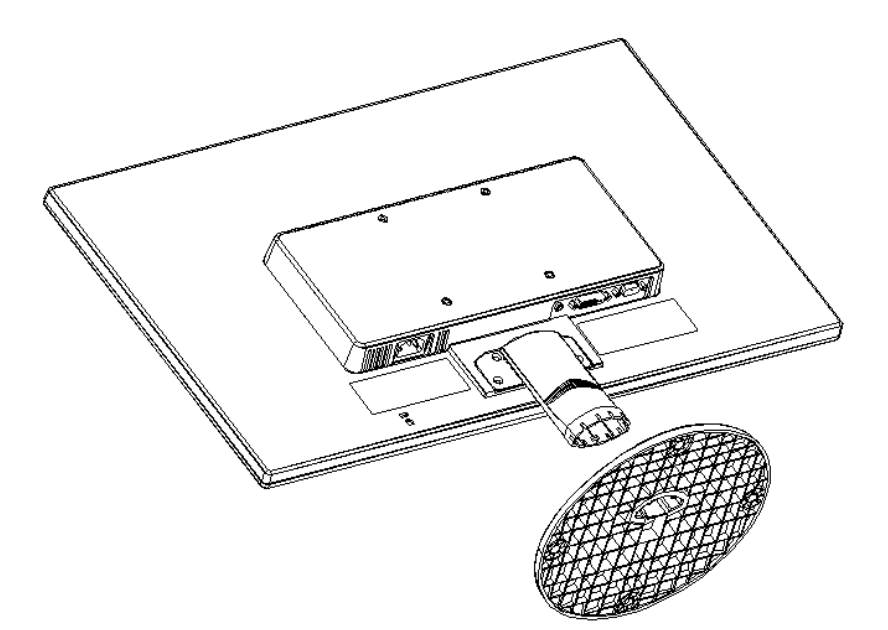

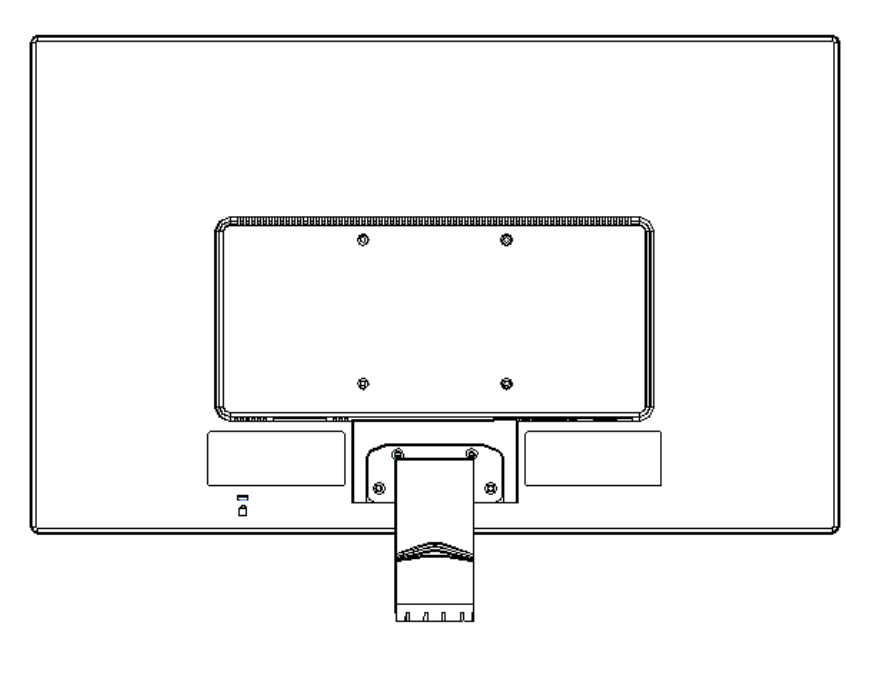

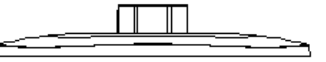

## **2.2 Podłączanie monitora do komputera**

- 1. Wyłącz komputer i odłącz go od zasilania.
- 2. Podłącz 15-pinowe złącze kabla sygnałowego do portu VGA monitora i do gniazda VGA OUT z tyłu komputera. Dokręć śruby przy obu wtyczkach kabla sygnałowego.
- 3. Podłącz jeden koniec przewodu zasilającego do monitora, a następnie podłącz drugi koniec przewodów zasilających do najbliższego gniazda elektrycznego.
- 4. Włącz zasilanie komputera i monitora. Jeśli na ekranie monitora wyświetlany jest obraz, instalacja została wykonana pomyślnie. Jeśli na ekranie monitora obraz nie jest widoczny, należy sprawdzić wszystkie połączenia.
- Ostrzeżenia: 1. Podczas instalacji przewód sygnałowy należy podłączyć przed podłączeniem przewodu zasilającego do gniazdka elektrycznego, aby uniknąć uszkodzenia monitora.
	- 2. Podczas instalacji należy podtrzymywać dłonią przednią ramę w środku ciężkości, aby uniknąć upuszczenia i uszkodzenia monitora.

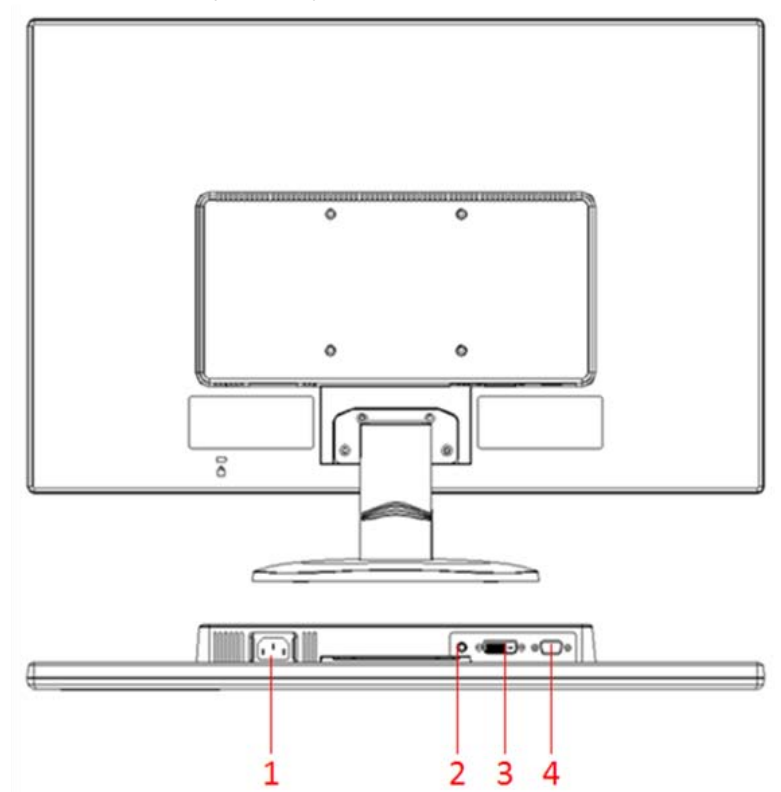

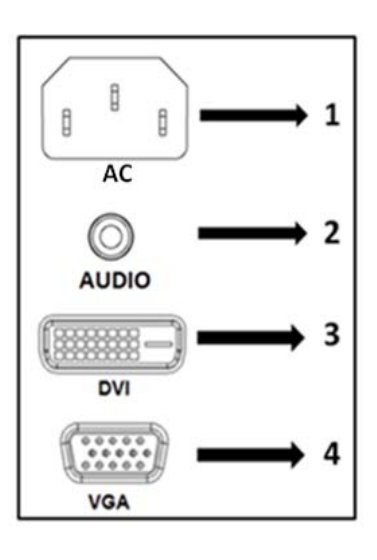

Omówienie portów na monitorze:

- 1. Wejście zasilania prądem zmiennym
- 2. Wejście sygnału AUDIO (tylko V241)
- 3. Wejście sygnału DVI
- 4. Wejście sygnału VGA

## **2.3 Odłączanie cokołu do transportu**

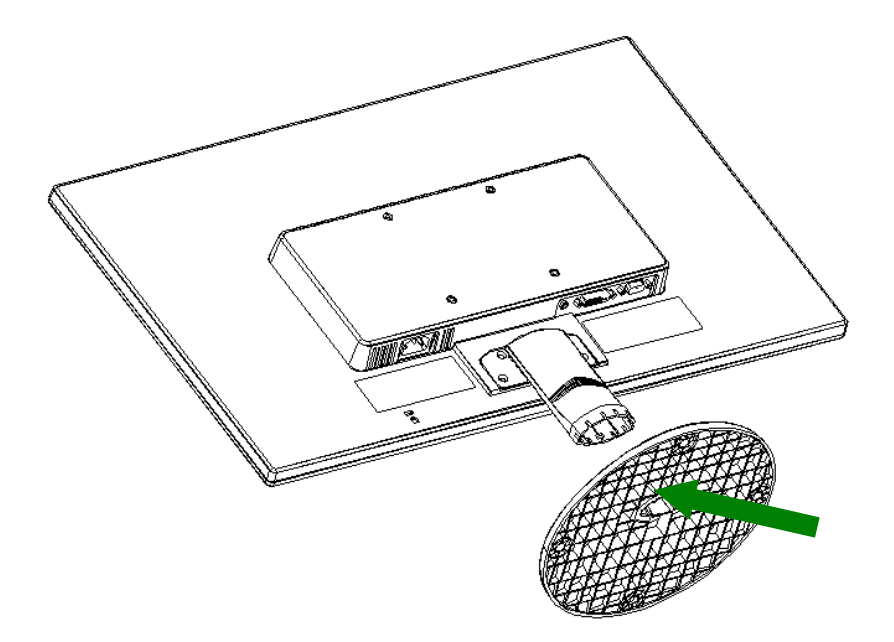

Naciśnij przycisk zacisku na cokole i zdejmij cokół z podstawki.

## **Rozdział III. Omówienie wyglądu monitora**

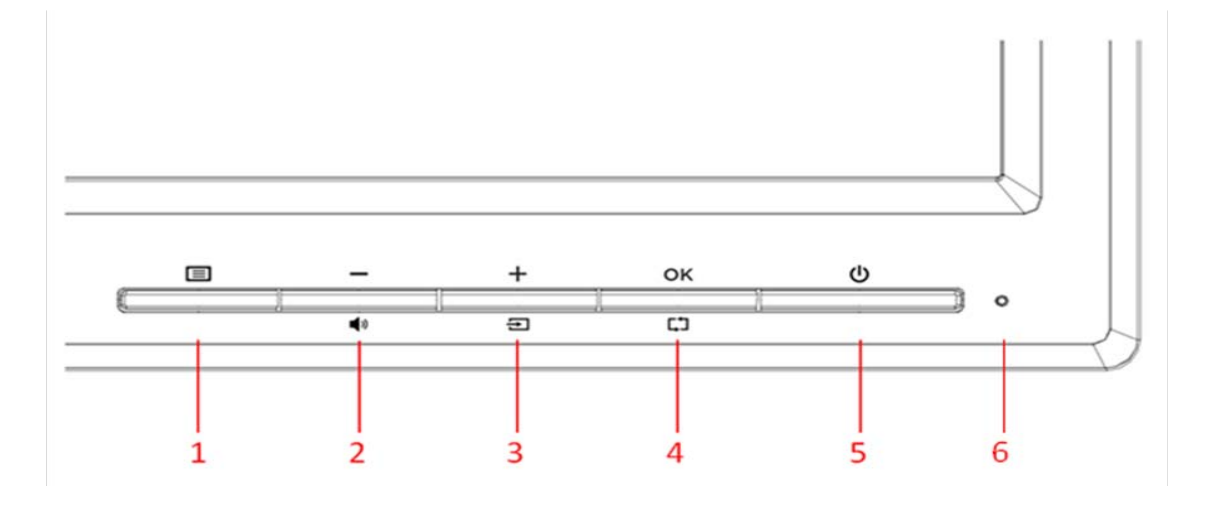

### **Omówienie elementów sterowania panelu przedniego**

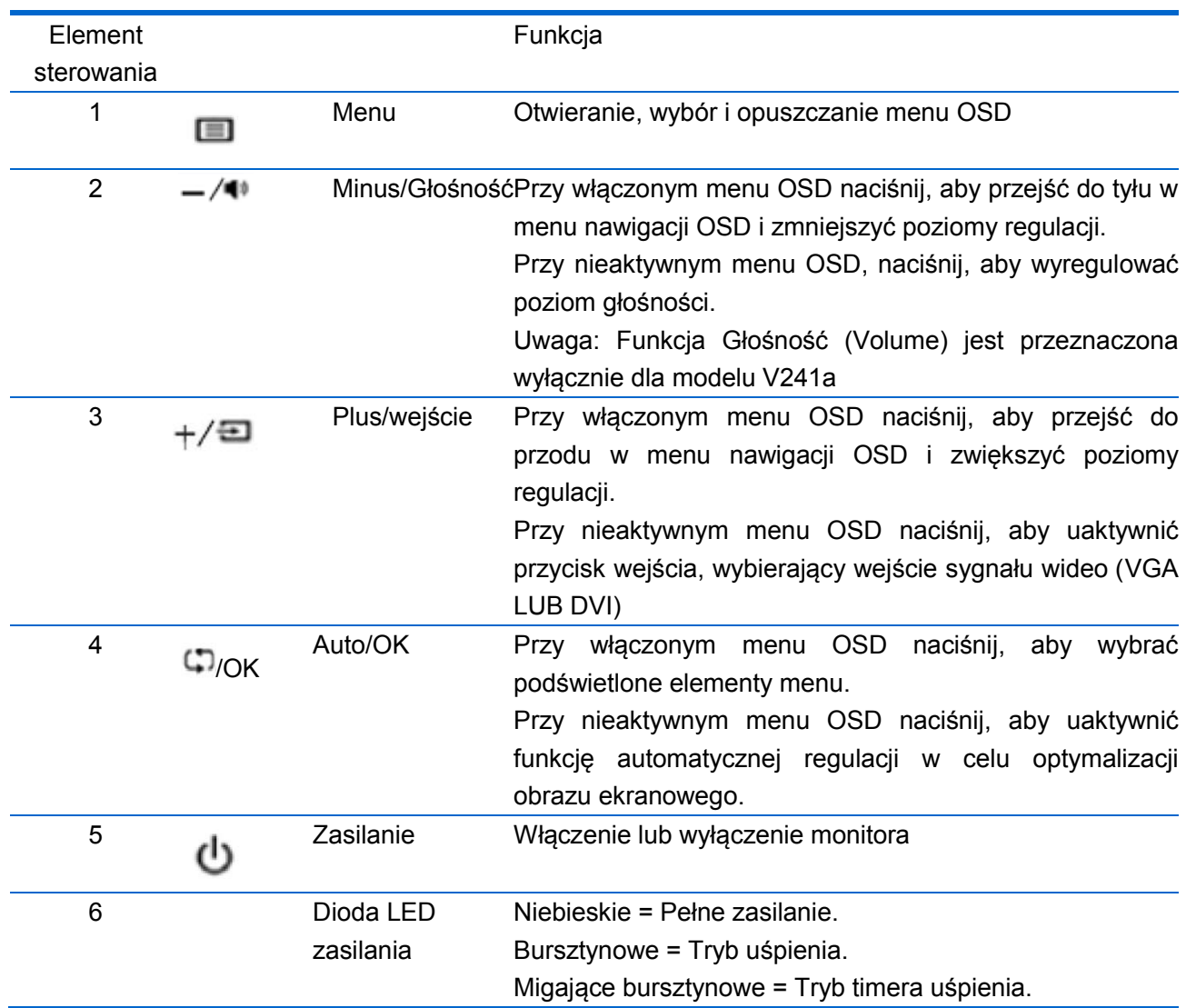

## **Rozdział IV. Instrukcja obsługi**

## **4.1 Przełącznik ON/OFF (WŁ./WYŁ.) zasilania**

Naciśnij ten przycisk, aby włączyć/wyłączyć monitor. Uwaga: Przełącznik ON/OFF (WŁ./WYŁ.) nie odłącza monitora od napięcia sieci. W celu całkowitego odłączenia od napięcia sieci należy wyjąć z gniazdka wtyczkę zasilającą.

### **4.2 Wskaźnik zasilania**

Dioda LED zasilania świeci światłem niebieskim, gdy monitor działa normalnie. Jeśli monitor działa w trybie oszczędzania energii, wskaźnik ten zmienia kolor na bursztynowy. Po wyłączeniu monitora wskaźnik nie świeci.

### **4.3 Funkcje menu**

Do wszystkich wymienionych poniżej funkcji monitora można uzyskać dostęp, a następnie można je dostosowywać za pomocą systemu menu ekranowego (OSD).

- 1. Jeśli monitor nie jest włączony, naciśnij przycisk "Power", aby go włączyć.
- 2. Naciśnij przycisk "Menu", aby uaktywnić menu OSD. Wyświetlone zostanie menu główne OSD.
- 3. W celu wyświetlenia menu głównego lub podmenu naciśnij przycisk "+" na panelu przednim monitora, aby przewinąć w górę lub przycisk "-", aby przewinąć w dół. Następnie naciśnij przycisk "OK", aby wybrać podświetloną funkcję.

Po przewinięciu podświetlenia do ostatniej pozycji menu, nastąpi powrót podświetlenia na początek menu. Po przewinięciu podświetlenia na początek menu, nastąpi powrót podświetlenia na dół menu.

- 4. Aby wyregulować wybraną opcję, naciśnij przycisk "+" lub "-".
- 5. Wybierz pozycję "Zapisz" (Save) i powróć do ustawień. Aby ustawienie nie zostało zapisane, wybierz pozycję "Anuluj" (Cancel) z podmenu lub "Zakończ" (Exit) z menu głównego.
- 6. Naciśnij przycisk "Menu", aby wyjść z menu OSD.

## **4.4 Instrukcja obsługi menu OSD**

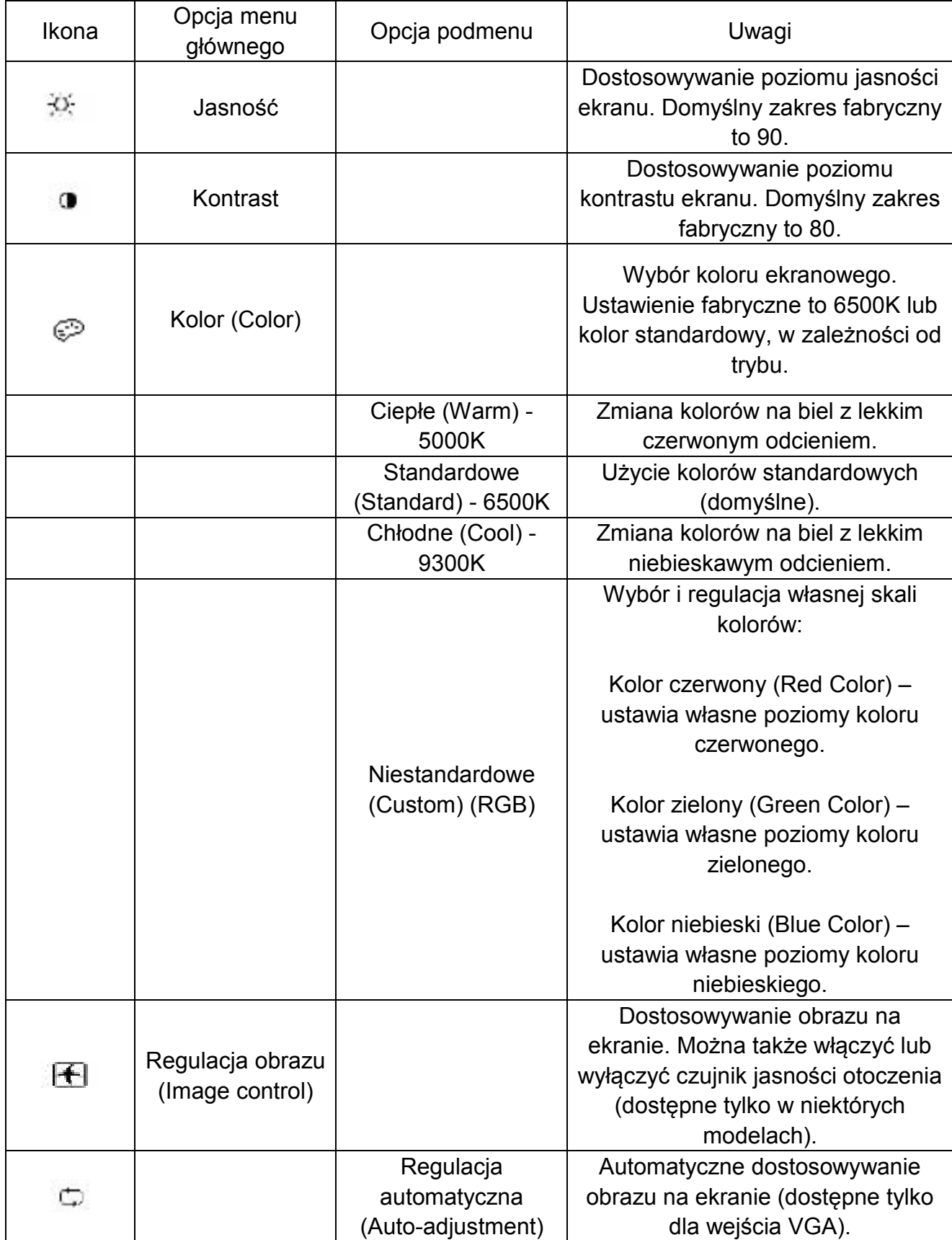

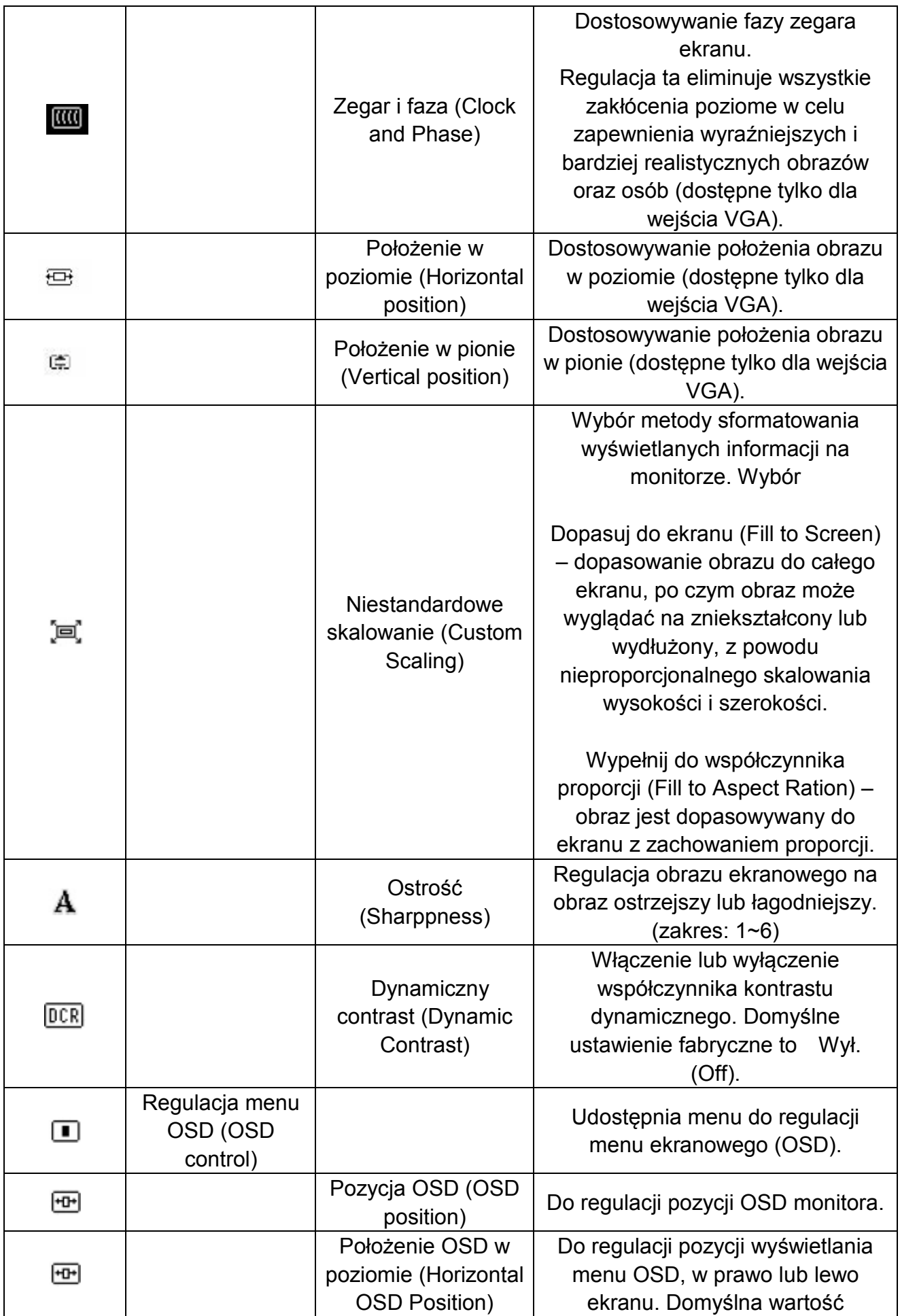

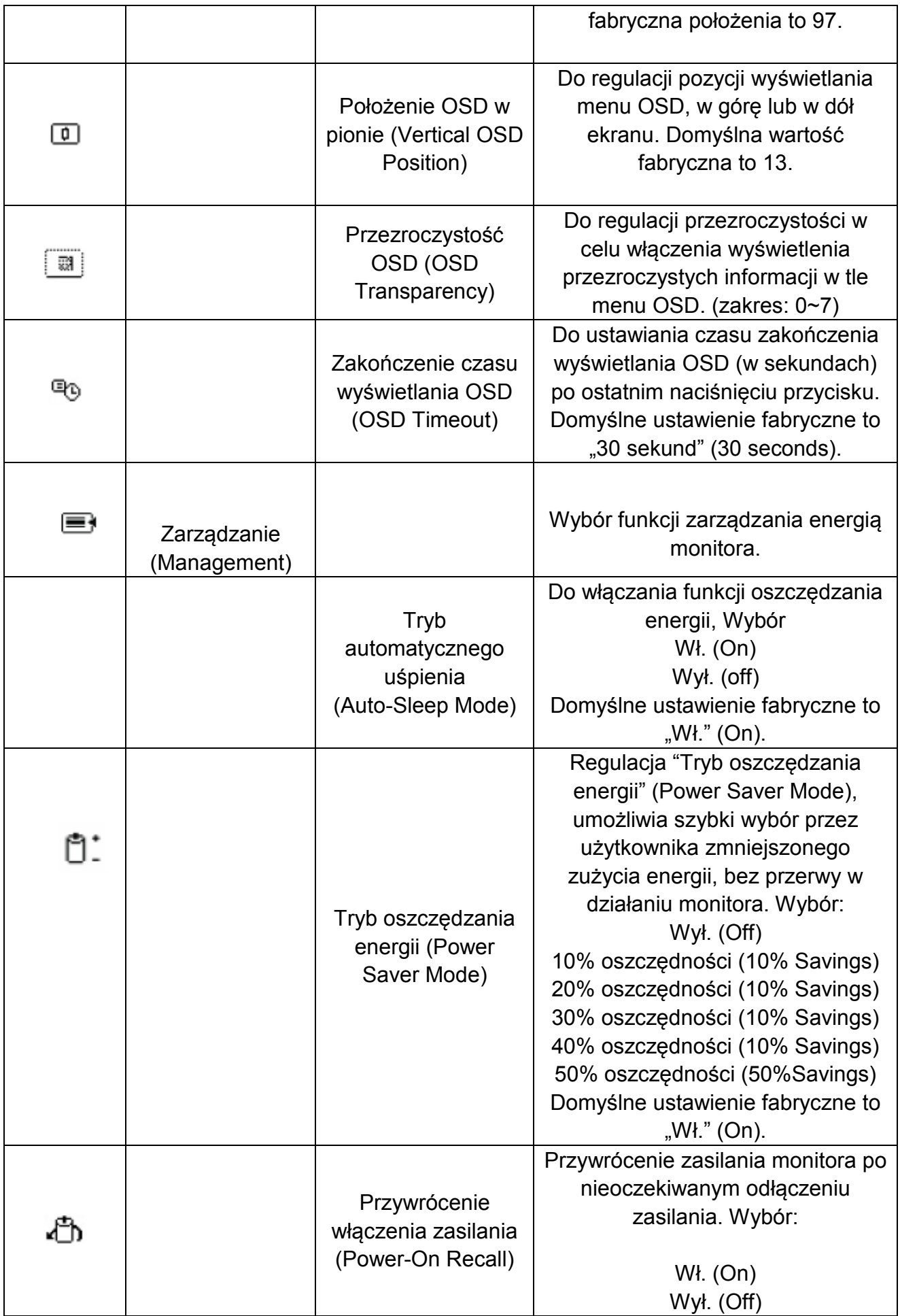

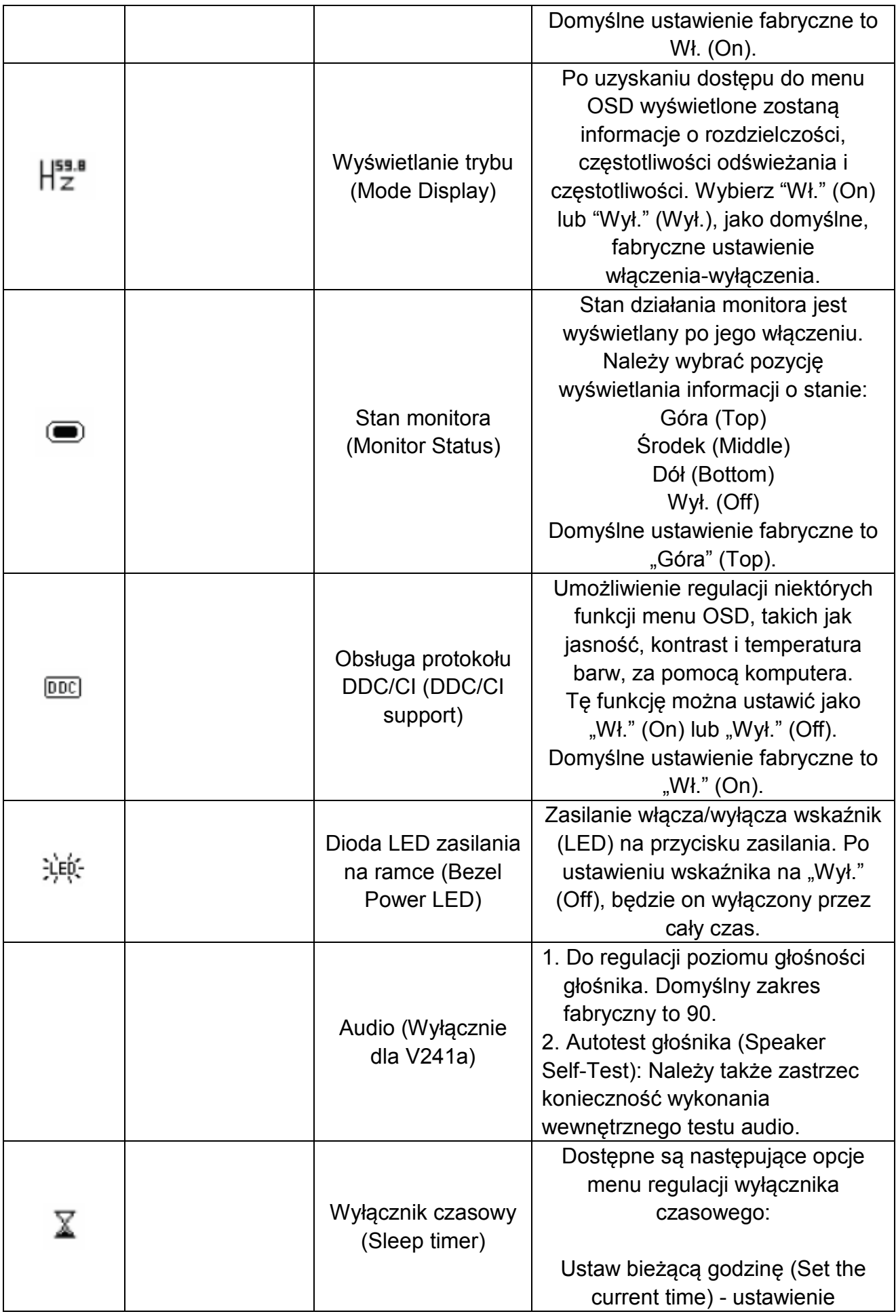

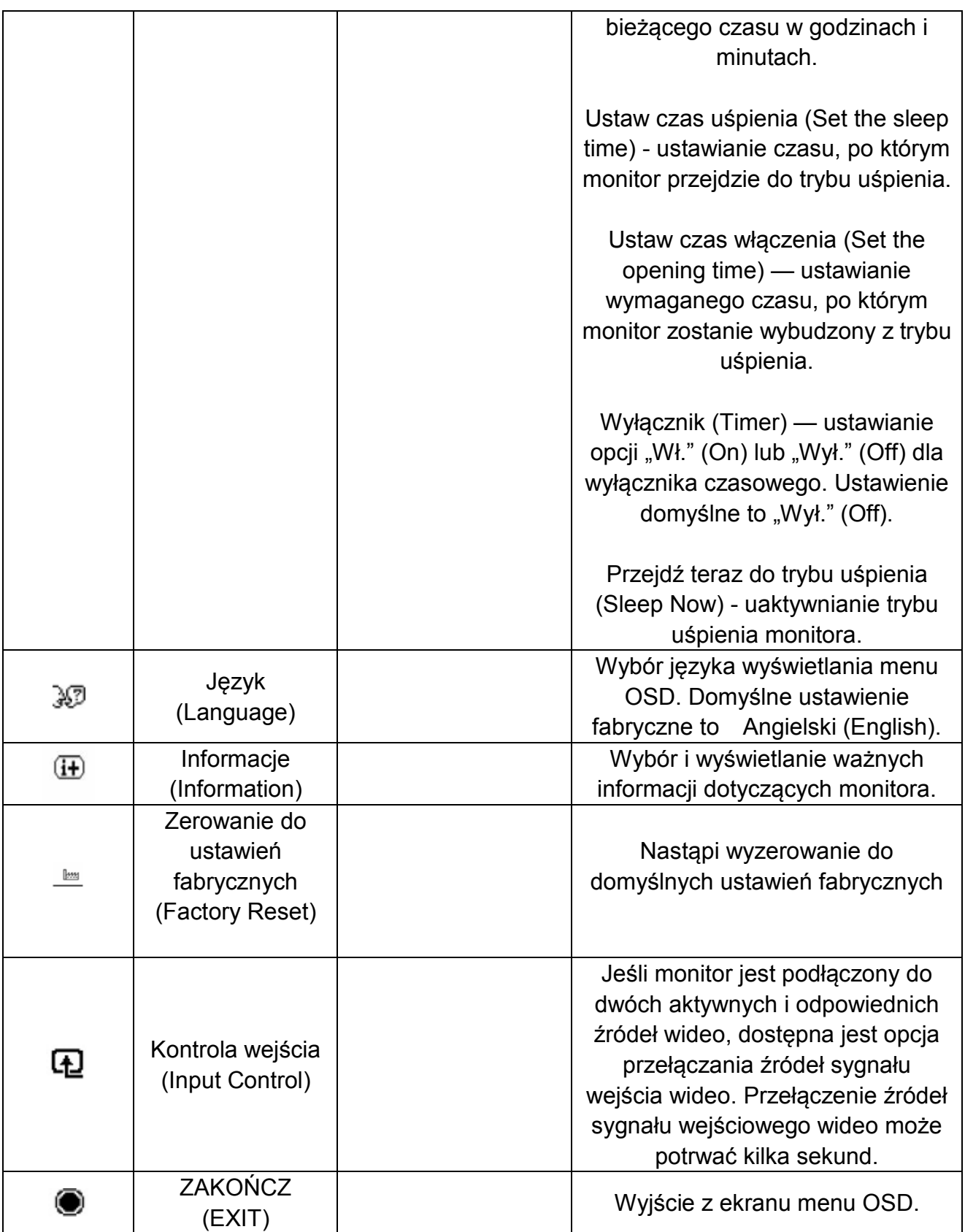

## **Rozdział V. Dane techniczne**

## **5.1 Ustawiony fabrycznie tryb wyświetlania**

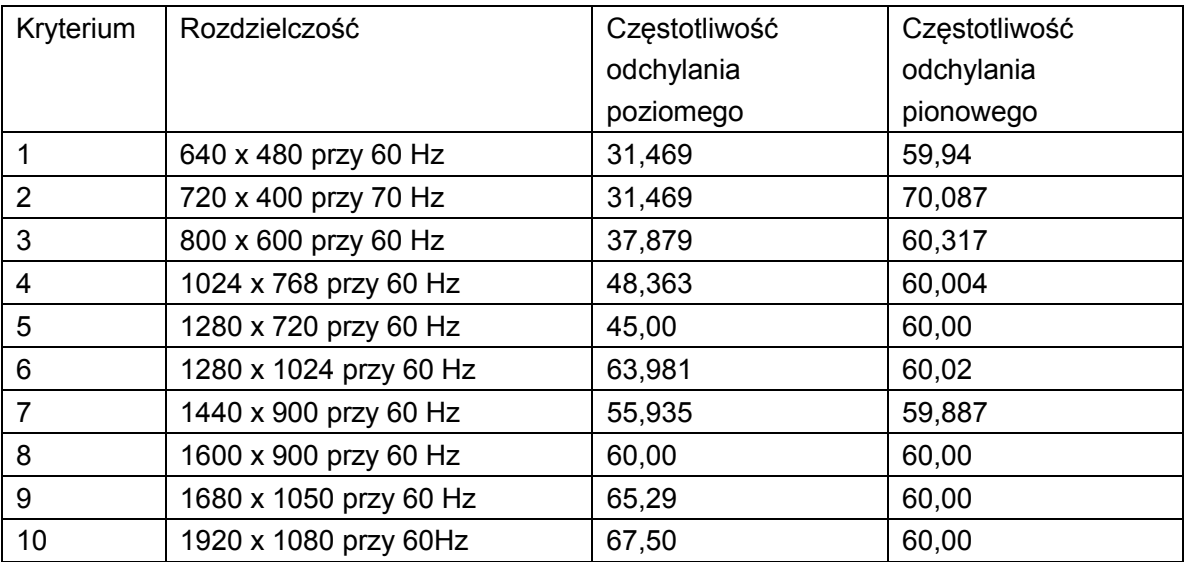

Uwaga: Ustawiony fabrycznie tryb wyświetlania może ulec zmianie bez powiadomienia.

## **5.2 Specyfikacje produktu**

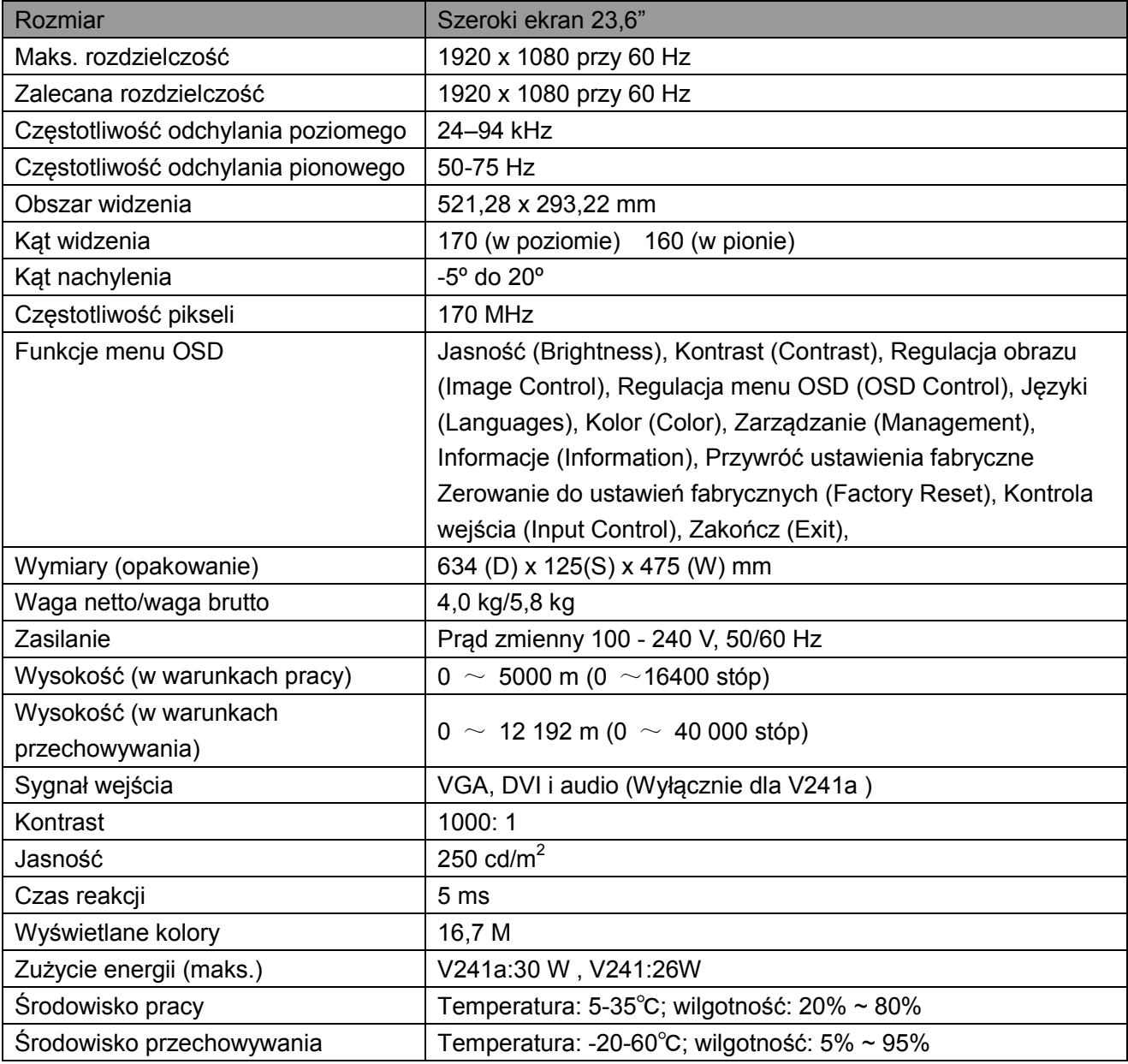

## **5.3 Złącze kabla sygnałowego**

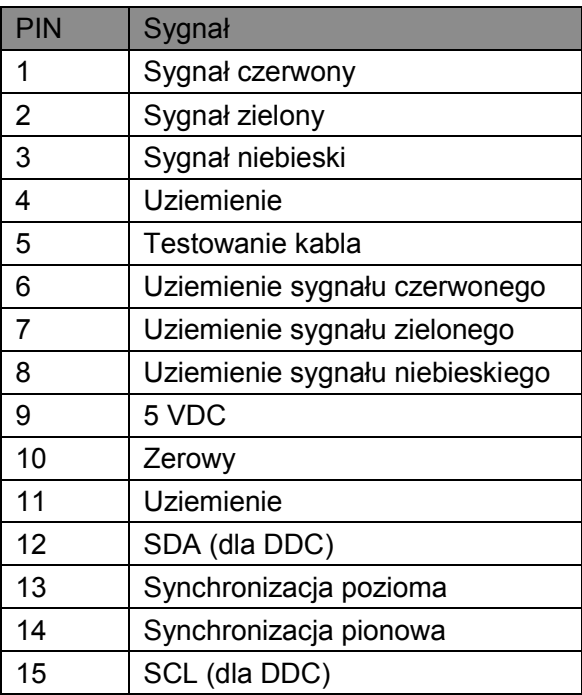

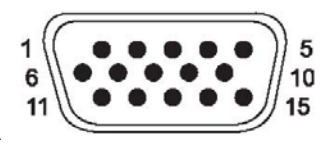

Interfejs VGA

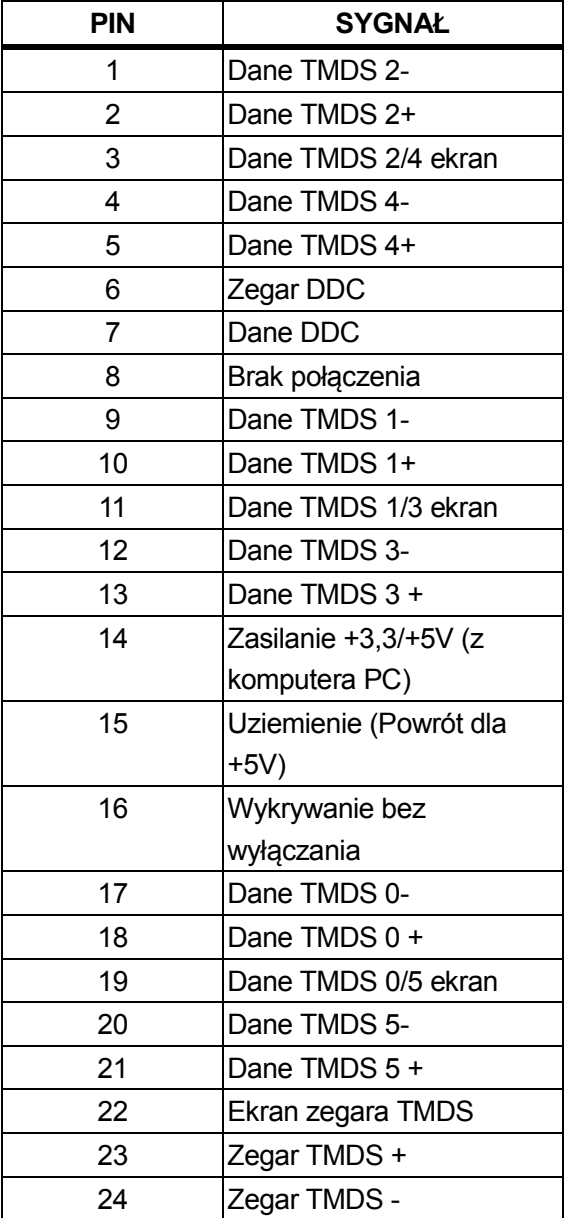

## **Interfejs DVI**

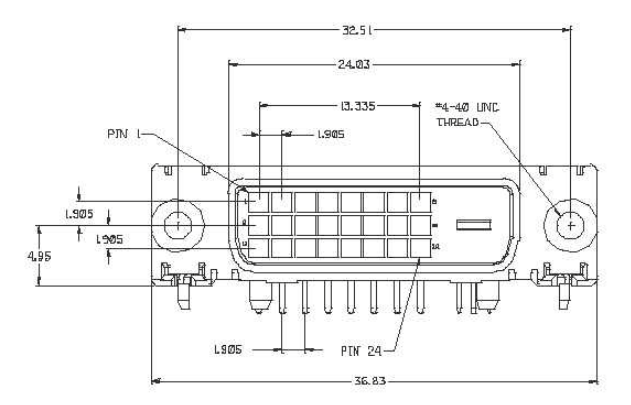

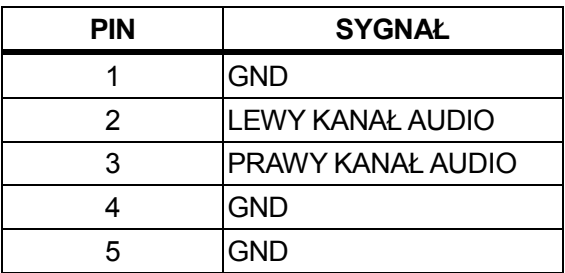

### **Interfejs audio (Wyłącznie dla V241a)**

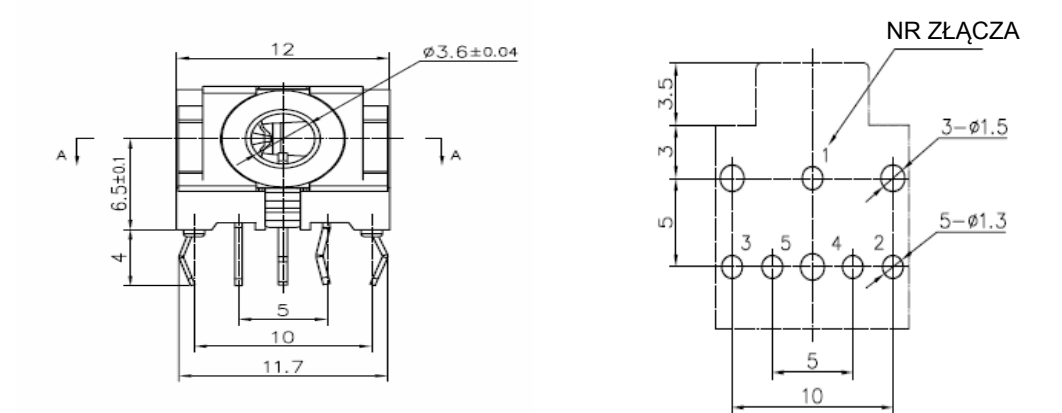

## **5.4 Sprawdzanie panela**

Ilość działających pikseli każdego ekranu LCD to, co najmniej 99,99%. Jednakże, mniej niż 0,01% pikseli może powodować wyświetlanie na ekranie ciemnych punktów.

## **A Wskazówki dotyczące bezpieczeństwa i konserwacji**

### **Ważne informacje dotyczące bezpieczeństwa**

Przewód zasilający jest dostarczany z monitorem. Jeśli używany jest inny przewód zasilający należy używać wyłącznie źródło zasilania i połączenie odpowiednie dla tego monitora. Informacje dotyczące przewodu zasilającego, który można używać z monitorem, znajdują się w części "Wymagania dotyczące przewodu zasilającego" uwag organu stanowiącego.

**Przestroga!** Aby zmniejszyć niebezpieczeństwo porażenia prądem elektrycznym lub uszkodzenia urządzenia:

- Nie należy wyłączać funkcji uziemienia przewodu zasilającego. Wtyczka z uziemieniem to ważna funkcja bezpieczeństwa.
- Przewód zasilający należy podłączyć do łatwo dostępnego, uziemionego gniazda zasilającego.
- Zasilanie należy odłączać od urządzenia, poprzez odłączenie przewodu zasilającego od gniazda elektrycznego.

Dla bezpieczeństwa, nie należy niczego umieszczać na przewodach zasilających lub kablach. Należy je tak poprowadzić, aby nie były przypadkowo przydeptywane lub nie powodowały potykania się o nie. Nie należy ciągnąć za przewód lub za kabel. Podczas odłączania od gniazda elektrycznego należy chwytać przewód za wtyczkę.

Aby zmniejszyć niebezpieczeństwo poważnych obrażeń należy przeczytać *Instrukcję bezpieczeństwa i wygodnej obsługi*. Opisuje ona prawidłową stację roboczą, ustawienia, postawę oraz zalecenia dotyczące zdrowia i nawyków pracy dla użytkowników komputera i udostępnia ważne informacje dotyczące bezpieczeństwa elektrycznego i mechanicznego. Ta instrukcja znajduje się na stronie sieci web, pod adresem http://www.hp.com/ergo i/lub na płycie CD z dokumentacją, jeśli została dostarczona z monitorem.

**OSTRZEŻENIE:** Dla zabezpieczenia monitora, a także komputera należy podłączyć wszystkie przewody zasilające komputera i jego urządzeń peryferyjnych (takich jak monitor, drukarka i skaner) do niektórych urządzeń zabezpieczających przed przepięciem, takich jak listwa zasilająca lub UPS (Uninterruptible Power Supply). Nie wszystkie listwy zasilające zapewniają zabezpieczenie przed przepięciem; takie listwy zasilające muszą być specjalnie oznakowane. Należy użyć listwę zasilającą, której producent oferuje Zasady wymiany uszkodzonych listew, co w przypadku niezadziałania zabezpieczenia przed przepięciem, umożliwi jej wymianę.

Należy używać odpowiednie i o odpowiednim rozmiarze meble, przystosowane do obsługi monitora LCD HP.

**PRZESTROGA!** Monitory LCD nieodpowiednio ustawione na komodach, biblioteczkach, półkach, biurkach, głośnikach, skrzyniach lub wózkach, mogą upaść i spowodować obrażenia osobiste. Należy zachować ostrożność i tak poprowadzić wszystkie przewody i kable podłączone do monitora LCD, aby monitora nie można było pociągnąć, zaczepić lub przewrócić.

#### **Środki ostrożności dotyczące bezpieczeństwa**

- □ Należy używać wyłącznie źródła zasilania i połączenia kompatybilnego z tym monitorem, zgodnie z oznaczeniem na etykiecie/tylnej płycie monitora.
- □ Należy się upewnić, że łączny amperaż produktów podłączonych do gniazda nie przekracza parametrów p rądu w gnieździe zasilania prądem elektrycznym oraz, że łączny amperaż produktów podłączonych do przewodu zasilającego nie przekracza parametrów przewodu zasilającego. Należy sprawdzić etykietę z parametrami zasilania, aby określić amperaż (Ampery lub A) dla każdego urządzenia.
- □ Monitor należy zainstalować w pobliżu gniazda zasilania, w łatwo dostępnym miejscu. Monitor należy odłączyć poprzez mocne chwycenie wtyczki i wyciągnięcie jej z gniazda. Monitora nigdy nie należy odłączać poprzez pociągnięcie za przewód.
- □ Nie należy niczego stawiać na przewodzie zasilającym. Nie należy chodzić po przewodzie.

## **Wskazówki dotyczące konserwacji**

#### **Aby poprawić jakość działania i wydłużyć żywotność monitora:**

- Nie należy otwierać obudowy monitora lub próbować naprawiać produktu samemu. Należy regulować tylko elementy sterowania, wskazane w instrukcjach działania. Jeśli monitor nie działa prawidłowo lub został upuszczony albo uszkodzony, należy się skontaktować z autoryzowanym dostawcą HP, sprzedawcą lub dostawcą usługi.
- Należy używać wyłącznie źródła zasilania i połączenia odpowiedniego dla tego monitora, zgodnie z oznaczeniem na etykiecie/tylnej płycie monitora.
- Należy się upewnić, że łączny amperaż produktów podłączonych do gniazda nie przekracza parametrów prądu w gnieździe zasilania prądem elektrycznym oraz, że łączny amperaż produktów podłączonych do przewodu nie przekracza parametrów przewodu. Należy sprawdzić etykietę z parametrami zasilania, aby określić amperaż (Ampery lub A) dla każdego urządzenia.
- Monitor należy zainstalować w pobliżu gniazda, w łatwo dostępnym miejscu. Monitor należy odłączyć poprzez mocne chwycenie wtyczki i wyciągnięcie jej z gniazda. Monitora nigdy nie należy odłączać poprzez pociągnięcie za przewód.
- Monitor należy wyłączyć, gdy nie jest używany. Można znacznie zwiększyć żywotność monitora, poprzez wykorzystanie wygaszacza ekranu i wyłączenie monitora gdy nie jest używany.

Uwaga: Gwarancja HP nie pokrywa wypalonych obrazów.

- Szczeliny i otwory w obudowie służą do wentylacji. Tych otworów nie należy blokować lub zakrywać. Nigdy nie należy wpychać jakichkolwiek obiektów do szczelin obudowy lub innych otworów.
- Nie wolno dopuścić do upuszczenia monitora i nie należy go umieszczać na niestabilnej powierzchni.
- Nie należy niczego stawiać na przewodzie zasilającym. Nie należy chodzić po przewodzie.
- Monitor należy trzymać w miejscu o dobrej wentylacji, z dala od nadmiernego światła, ciepła lub wilgoci.
- Po odłączeniu podstawy monitora, należy go położyć ekranem w dół na miękkim podłożu, aby zapobiec przed jego zarysowaniem, zniszczeniem lub rozbiciem.

#### **Czyszczenie monitora**

- **1.** Wyłącz monitor i komputer.
- **2.** Odłącz monitor od ściennego gniazda zasilania.
- **3.** Oczyść plastykowe elementy monitora czystą szmatką zwilżoną w wodzie.
- **4.** Oczyść ekran monitora antystatycznym środkiem do czyszczenia ekranów.

**OSTRZEŻENIE:** Do czyszczenia monitora lub ekranu nie należy używać benzenu, rozpuszczalnika, amoniaku lub jakichkolwiek ulotnych substancji. Chemikalia te mogą uszkodzić wykończenie obudowy i ekran.

#### **Transport monitora**

W miejscu przechowywania należy zachować oryginalne opakowanie. Może być ono potrzebne przy przenoszeniu lub transporcie monitora. Aby przygotować monitor do transportu, sprawdź Rozdział 2, "Odłączanie cokołu do transportu".

## **B Uwagi organu stanowiącego**

## **Uwaga Federalnej Komisji ds. Komunikacji**

To urządzenie zostało poddane testom, które stwierdziły jego zgodność z ograniczeniami dla urządzeń cyfrowych klasy B, zgodnie z częścią 15 przepisów FCC. Ograniczenia te mają na celu zapewnienie właściwego zabezpieczenia instalacji domowych przed szkodliwymi zakłóceniami. To urządzenie generuje, wykorzystuje i może emitować energię częstotliwości radiowej oraz, jeśli nie zostanie zainstalowane i nie będzie używane zgodnie z instrukcjami, może powodować szkodliwe zakłócenia komunikacji radiowej. Jednakże, nie ma pewności, że zakłócenia nie wystąpią w określonej instalacji.

Jeżeli urządzenie to powoduje uciążliwe zakłócenia odbioru radia i telewizji, co można sprawdzić poprzez włączenie i wyłączenie urządzenia, użytkownik może podjąć próbę usunięcia zakłóceń, poprzez wykorzystanie jednego lub więcej następujących sposobów:

- Zmiana kierunku lub położenia anteny odbiorczej.
- Zwiększenie odstępu pomiędzy urządzeniem a odbiornikiem.
- Podłączenie urządzenia do innego gniazdka tak, aby było zasilane z innego obwodu niż odbiornik.
- Skonsultowanie się z dostawcą lub z doświadczonym technikiem radiowo-telewizyjnym w celu uzyskania dodatkowej pomocy.

## **Modyfikacje**

Zasady FCC określają, że zmiany lub modyfikacje wykonane bez wyraźnej zgody HP, mogą pozbawić użytkownika prawa do używania tego urządzenia.

### **Kable**

Aby zachować zgodność z zasadami i przepisami FCC, połączenia z tym urządzeniem należy wykonać przy użyciu kabli ekranowanych z metalowymi osłonami RFI/EMI złączy.

## **Deklaracja zgodności dla produktów z logo FCC (wyłącznie Stany**

## **Zjednoczone)**

To urządzenie jest zgodne z częścią 15 przepisów FCC. Jego działanie podlega 2 następującym warunkom:

- 1. To urządzenie nie może powodować szkodliwych zakłóceń.
- 2. To urządzenie musi akceptować wszelkie odbierane zakłócenia, włącznie z tymi, które mogą spowodować jego niepożądane działanie.
- W przypadku pytań dotyczących produktu, *nie* związanych z tą deklaracją należy napisać na adres Hewlett-Packard Company

P. O. Box 692000, Mail Stop 530113 Houston, TX 77269-2000 Pytania dotyczące tej deklaracji FCC należy kierować pod adres Hewlett-Packard Company P. O. Box 692000, Mail Stop 510101 Houston, TX 77269-2000 lub zadzwonić do HP na numer 281-514-3333

W celu identyfikacji produktu należy sprawdzić numer części, serii lub modelu, znajdujący się na produkcie.

## **Uwaga dla użytkowników Kanady**

To urządzenie cyfrowe klasy B spełnia wszystkie wymagania kanadyjskich przepisów dotyczących urządzeń powodujących zakłócenia. CAN ICES-3(B)/NMB-3(B)

## **Avis Canadien**

Cet appareil numérique de la classe B respecte toutes les exigences du Règlement sur le materiel brouilleur du Canada.

## **Uwaga dotycząca przepisów w Unii Europejskiej**

Produkty ze znakiem CE są zgodne z jedną lub więcej, mającą zastosowanie, następującą dyrektywą UE:

 $\epsilon$ 

Dyrektywa niskanapięciowa 2006/95/EC; Dyrektywa EMC 2004/108/EC; Dyrektywa dotycząca konstrukcji ekologicznych 2009/125/EC; Dyrektywa R&TTE 1999/5/EC; Dyrektywa RoHS 2011/65/EU

Zgodność z tymi dyrektywami jest uzyskiwana poprzez wykorzystanie stosownych zharmonizowanych standardów europejskich.

Pełna Deklaracja zgodności jest dostępna na następującej stronie sieci web: http://www.hp.eu/certificates (Należy wyszukać nazwę modelu produktu lub jego numer RMN (Regulatory Model Number), który może się znajdować na etykiecie przepisów)

Punkt kontaktowy w sprawach dotyczących przepisów to Hewlett-Packard GmbH, Dept./MS:HQ-TRE, Herrenberger Strasse 140, 71034 Boeblingen, NIEMCY.

## **Uwaga dotycząca ergonomii w Niemczech**

Produkty HP ze znakiem aprobaty "GS", które wchodzą w skład systemu stanowiącego komputery marki HP, klawiatury i monitory ze znakiem aprobaty "GS", spełniają stosowane wymagania dotyczące ergonomii. Informacje dotyczące konfiguracji zawierają instrukcje instalacji dostarczone z produktami.

### **Wymagania dotyczące przewodu zasilającego**

Zasilacz monitora jest dostarczany z funkcją ALS (Automatic Line Switching). Funkcja ta umożliwia działanie monitora z napięciem wejścia w zakresie 100 - 120V lub 200 - 240V.

Odebrany z monitorem przewód zasilający (elastyczny przewód lub wtyczka do gniazda ściennego), spełnia wymagania dotyczące używania w kraju, w którym zakupione zostało urządzenie.

Jeśli potrzebny jest przewód zasilający dla innego kraju należy zakupić przewód zasilający zatwierdzony do używania w tym kraju.

Przewód zasilający musi spełniać określone dla produktu parametry oraz obsługiwać napięcie i prąd wskazane na znamionowej etykiecie elektrycznej produktu. Parametry znamionowe napięcia i prądu przewodu powinny być większe niż parametry znamionowe oznaczone na produkcie. Dodatkowo, przekrój poprzeczny przewodu musi wynosić co najmniej 0,75 mm² lub 18 AWG, a długość przewodu musi się zawierać w granicach 6 stóp (1,8 m) do 12 stóp (3,6 m). W przypadku pytań dotyczących typu przewodu który można używać, należy się skontaktować z

autoryzowanym dostawcą usługi HP.

Przewód zasilający należy poprowadzić w taki sposób, aby nie był przydeptywany lub przyciskany umieszczonymi na nim lub obok niego obiektami. Należy zwrócić szczególną uwagę na wtyczkę, gniazdo elektryczne i punkt wychodzenia przewodu z produktu.

### **Uwagi dotyczące produktu i ochrony środowiska**

#### **Kwalifikacja ENERGY STAR®**

Wyświetlacze HP z oznaczeniem certyfikatem ENERGY STAR**®** spełniają wymagania programu ENERGY STAR**®** EPA (U.S. Environmental Protection Agency). Znak certyfikatu ENERGY STAR**®** EPA nie oznacza popierania przez EPA. Jako partner ENERGY STAR**®** , Hewlett Packard Company stwierdziła, że ten produkt spełnia wymagania programu ENERGY STAR**®** w zakresie efektywnego wykorzystania energii do zasilania wyświetlaczy.

Na wszystkich wyświetlaczach spełniających wymagania ENERGY STAR**®** znajduje się następujący znak certyfikatu ENERGY STAR**®** :

Specyfikacje programu ENERGY STAR**®** dla wyświetlaczy i komputerów zostały stworzone przez EPA w celu promowania efektywności energetycznej i zmniejszenia zanieczyszczenia powietrza, w wyniku używania w domach, biurach i fabrykach bardziej efektywnych energetycznie urządzeń. Jednym ze sposobów osiągania przez produkty tego celu, jest używanie funkcji zarządzania energią Microsoft Windows, zmniejszającej zużycie energii, gdy produkt nie jest używany. Funkcja zarządzania energią umożliwia zainicjowanie przez komputer po okresie nieaktywności użytkownika, trybu niskiego zużycia energii lub "uśpienia". Podczas używania z zewnętrznym wyświetlaczem zgodnym z ENERGY STAR**®** , ta funkcja obsługuje także podobne funkcje zarządzania energią wyświetlacza. Aby skorzystać z potencjalnej możliwości oszczędzania energii, użytkownicy powinni wykorzystywać domyślne ustawienia zarządzania energią komputerów i wyświetlaczy zgodnych z ENERGY STAR. Domyślne ustawienia zarządzania energią w komputerach zgodnych z ENERGY STAR**®** , są ustawione wstępnie, aby przy zasilaniu systemu prądem zmienny działać w następujący sposób:

- Wyłączenie zewnętrznego wyświetlacza po 15 minutach braku aktywności użytkownika
- zainicjowanie dla komputera trybu uśpienia z niskim zużyciem energii po 30 minutach braku aktywności użytkownika

Po wznowieniu przez użytkownika używania komputera, komputery zgodne z ENERGY STAR**®** opuszczają tryb uśpienia z niskim zużyciem energii i wznawiają działanie wyświetlacze zgodne z ENERGY STAR**®** . Przykłady wznowienia obejmują naciśnięcie przez użytkownika przycisku zasilania/uśpienia, odebranie svgnału wejścia z urządzenia wejścia, odebranie sygnału wejścia z połączenia sieciowego, przy włączonej funkcji WOL (Wake On LAN), itp.

Dodatkowe informacje dotyczące programu ENERGY STAR**®,** wynikających z jego używania, korzyści dla środowiska i potencjalnych oszczędności energii oraz korzyści finansowych wynikających z używania funkcji zarządzania energią, można znaleźć na stronie sieci web EPA zarządzania energią ENERGY STAR**® ,** pod

adresem [http://www.energystar.gov/powermanagement,](http://www.energystar.gov/powermanagement)

#### **Program recyklingu HP**

Firma HP zachęca klientów do recyklingu zużytych urządzeń elektronicznych, oryginalnych kartridży drukujących HP i ładowalnych baterii. Dalsze informacje o programach recyklingu, można uzyskać pod adresem http://www.hp.com/recycle.

#### **Substancje chemiczne**

Firma HP jest zobowiązana do przekazywania swoim klientom informacji na temat substancji chemicznych obecnych w jej produktach, zgodnie z takimi wymaganiami prawnymi, jak REACH (Rozporządzenie (WE) nr 1907/2006 Parlamentu Europejskiego i Rady). Raport dotyczący informacji chemicznych dla tego produktu można znaleźć pod adresem [http://www.hp.com/go/reach.](http://www.hp.com/go/reach)

#### **RoHS (Ograniczenia używania substancji niebezpiecznych)**

Japońskie wymagania przepisów, określone specyfikacją JIS C 0950, 2005, stwierdzają, że producenci mają dostarczać Deklaracje zawartości materiałów dla określonych kategorii produktów elektronicznych, oferowanych do sprzedaży po 1 lipca 2006. Deklarację materiałową JIS C 0950 dla tego produktu, można obejrzeć pod adresem [http://www.hp.com/go/jisc0950.](http://www.hp.com/go/jisc0950)

2008年、日本における製品含有表示方法、JISC0950が公示されました。製 造事業者は、2006年7月1日以降に販売される電気・電子機器の特定化学 物質の含有につきまして情報提供を義務付けられました。製品の部材表示 につきましては、www.hp.com/go/jisc0950を参照してください。

**Usuwanie zużytego sprzętu przez użytkowników w prywatnych gospodarstwach domowych na terenie Unii Europejskiej**

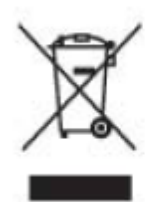

Symbol ten umieszczony na produkcie lub na jego opakowaniu oznacza, że produkt ten nie może być usuwany razem z innymi odpadami z gospodarstwa domowego. Zamiast tego obowiązkiem użytkownika jest usunięcie zużytego sprzętu przez dostarczenie go do wyznaczonego punktu zbiorczego zajmującego się recyklingiem zużytych urządzeń elektrycznych i elektronicznych. Oddzielne zbieranie i recykling zużytego sprzętu w momencie jego usunięcia pomogą w zachowaniu zasobów naturalnych oraz zapewnią recykling zgodny z zasadami ochrony zdrowia ludzkiego i środowiska. Więcej informacji na temat lokalizacji miejsc przyjmowania zużytego sprzętu do recyklingu można uzyskać w lokalnym urzędzie miejskim

## **C Rozwiązywanie problemów**

### **Rozwiązywanie podstawowych problemów**

Poniżej pokazano możliwe problemy, powody ich występowania i zalecane rozwiązania:

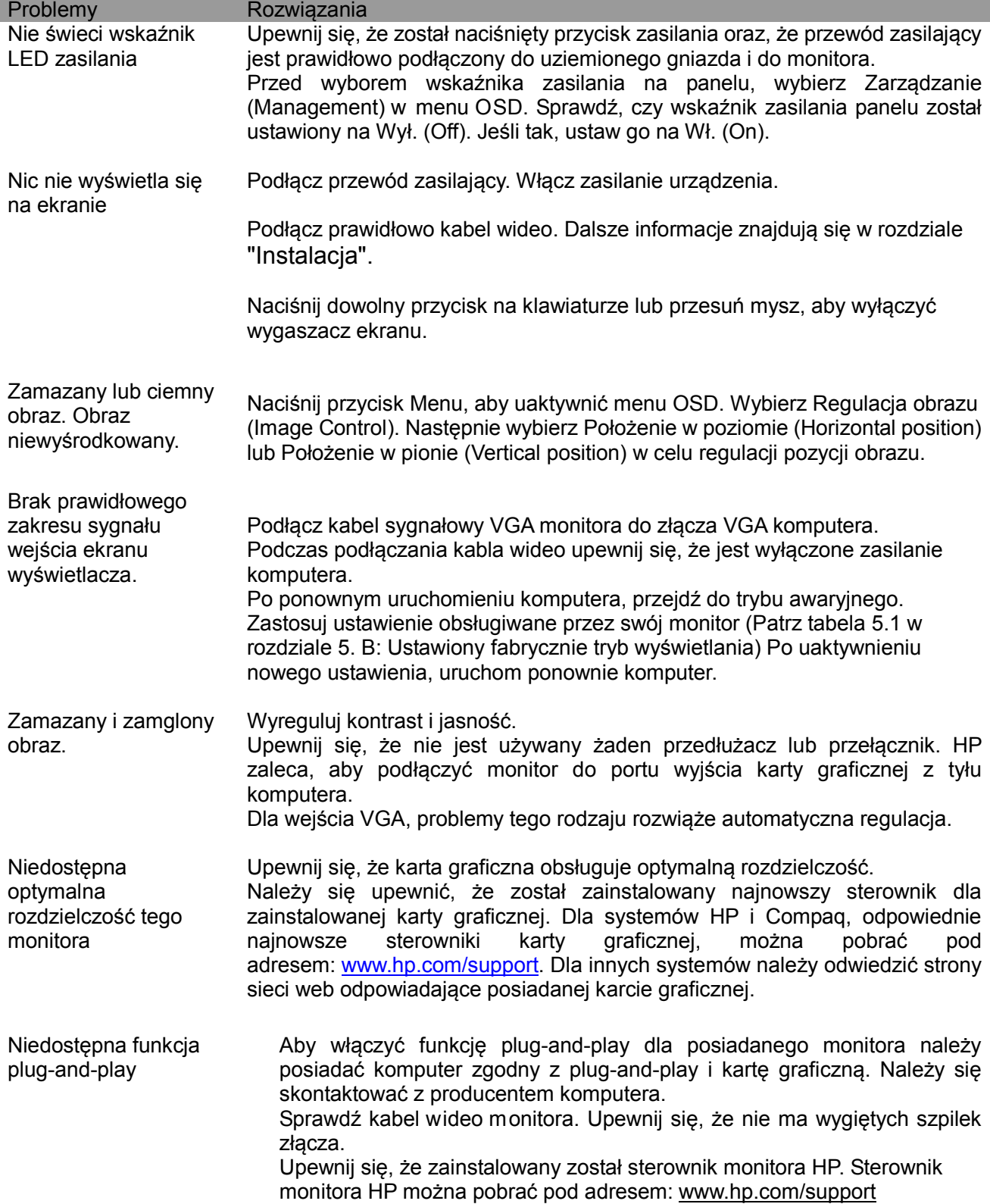

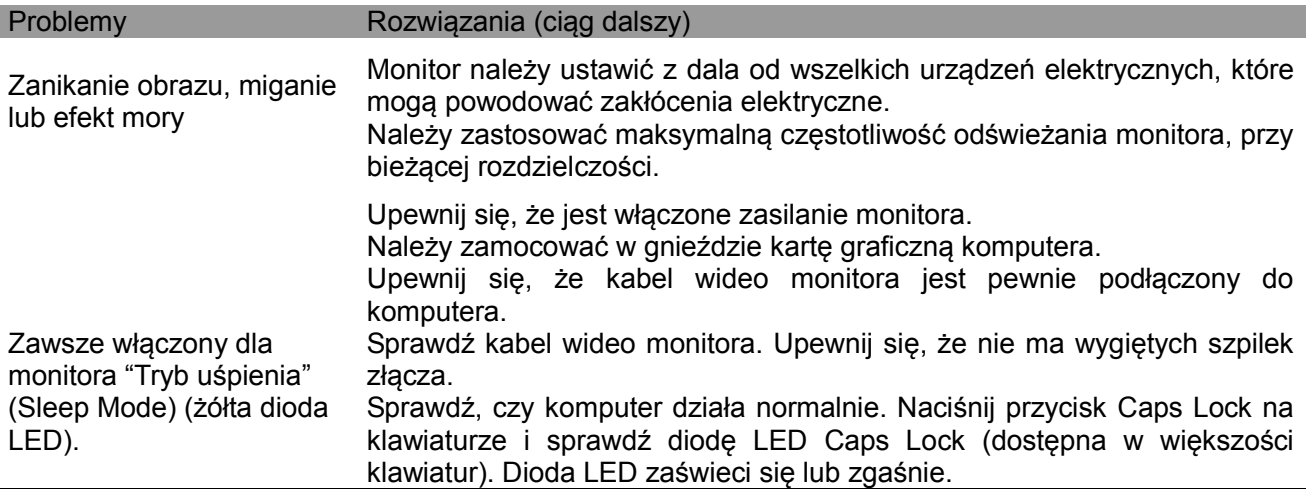

### **Kontakt z pomocą techniczną**

Z obsługą klienta można się skontaktować po przejściu na stronę sieci web pomocy technicznej HP, pod adresem: [www.hp.com/support](http://www.hp.com/support)

Należy wybrać swój k raj/terytorium. Należy wykorzystać podane łącze, aby przejść na strony dotyczące monitora.

#### **Przygotowanie do rozmowy telefonicznej z pomocą techniczną**

Jeśli problemu nie można rozwiązać poprzez użycie wskazówek rozwiązywania problemów z tej części, należy zadzwonić do pomocy technicznej. Aby uzyskać informacje dotyczące kontaktu z pomocą techniczną, należy sprawdzić wydrukowaną dokumentację dostarczoną z monitorem.

#### **Do rozmowy telefonicznej należy przygotować następujące informacje:**

- $\Box$  Numer modelu monitora (na etykiecie z tyłu monitora)
- $\square$  Numer seryjny monitora (na etykiecie z tyłu monitora lub w menu Informacje (Information) w menu OSD wyświetlacza)
- □ Data zakupienia na fakturze
- □ Okoliczności wystąpienia problemu
- □ Odebrane komunikaty błędu
- □ Konfiguracja sprzętowa
- □ Nazwa i wersja używanego urządzenia i oprogramowania

#### **Lokalizacja etykiety znamionowej**

Etykieta znamionowa na monitorze zawiera numer produktu i numer seryjny. Numery te mogą być wymagane podczas kontaktu z HP w sprawie określonego modelu monitora. Etykieta znamionowa znajduje się z tyłu monitora.